# Centralized Fabric Management Using Puppet, Git & GLPI

Jason A. Smith Brookhaven National Lab

May 22, 2012 **CHEP 2012, New York, NY, USA** 1 of 19

# Motivation

- Several years ago most admin work was either done manually or using home-made scripts
	- ssh in a loop from a management gateway
	- time-consuming, reactive, fire-fighting work
	- little sharing of work & backup expertise
- Standardize and unify our sysadmin work
- Self documenting build and config system
- Audit trail for complete change management
- Separate dev/test/prod env (little extra work)

#### **Components**

- Cobbler/RHEV New system provisioning
- Puppet Centralized config management
	- Complete service config after provisioning
	- Dashboard monitoring & change auditing
- Git Puppet catalog repository
	- Distributed development & historical record
- GLPI Asset mgmt. & node classification
	- Fusioninventory-agent: auto asset inventory
	- ENC uses GLPI, custom DB & dashboard

May 22, 2012 **CHEP 2012, New York, NY, USA** 3 of 19

# Provisioning

- Cobbler for hardware installs ([poster #539](https://indico.cern.ch/contributionDisplay.py?sessionId=8&contribId=539&confId=149557)):
	- Powerful Cheetah templating language and config/code reuse with "Snippets"
	- Single ks template used for most systems
	- Specify OS version & arch, network (MAC, IP, etc) & template metadata to install base OS, including fusioninventory-agent & puppet
- RHEV 3.0 for virtual machines:
	- Single template image used for new systems
	- 10 node cluster with 4TB of shared fiber storage

#### Cobbler Screenshot

**Adding a System** 

 $\Rightarrow$  General

**IP Address** 

Static

Subnet

**DHCP Tag** 

Bonding Mode na

130.199.185.193

255.255.255.0

#### Configuration

Settings Check Events Distros Profiles Systems Repos Images Kickstart Templates Snippets

**Actions** Import DVD  $Sync \circ$ Reposync & Hardlink  $\circ$ Build ISO & Online Help Chat

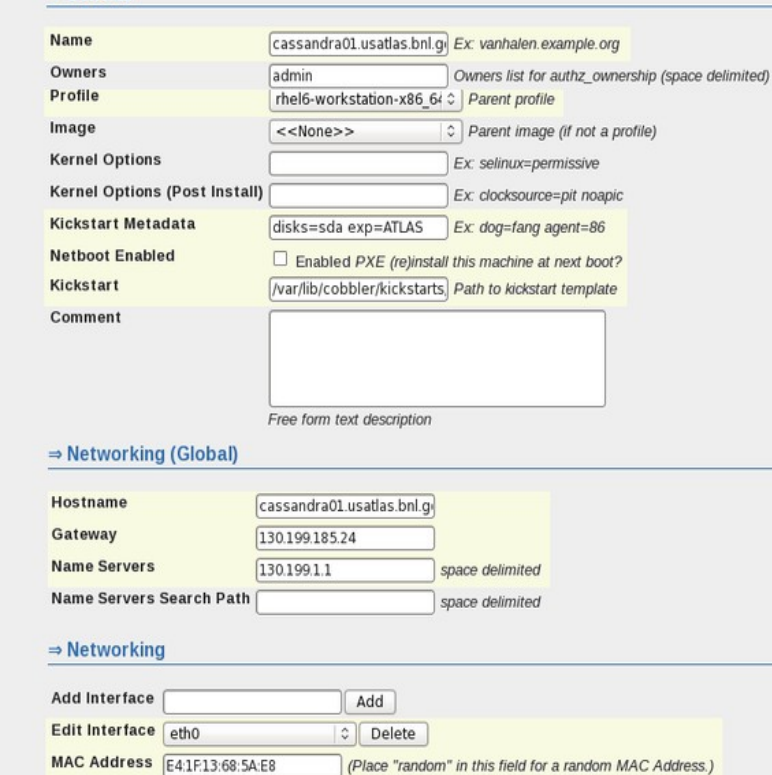

#### May 22, 2012 **CHEP 2012, New York, NY, USA** 5 of 19

 $\boxtimes$  Enabled Is this interface static?

 $\sqrt{2}$ 

### RHEV Screenshot

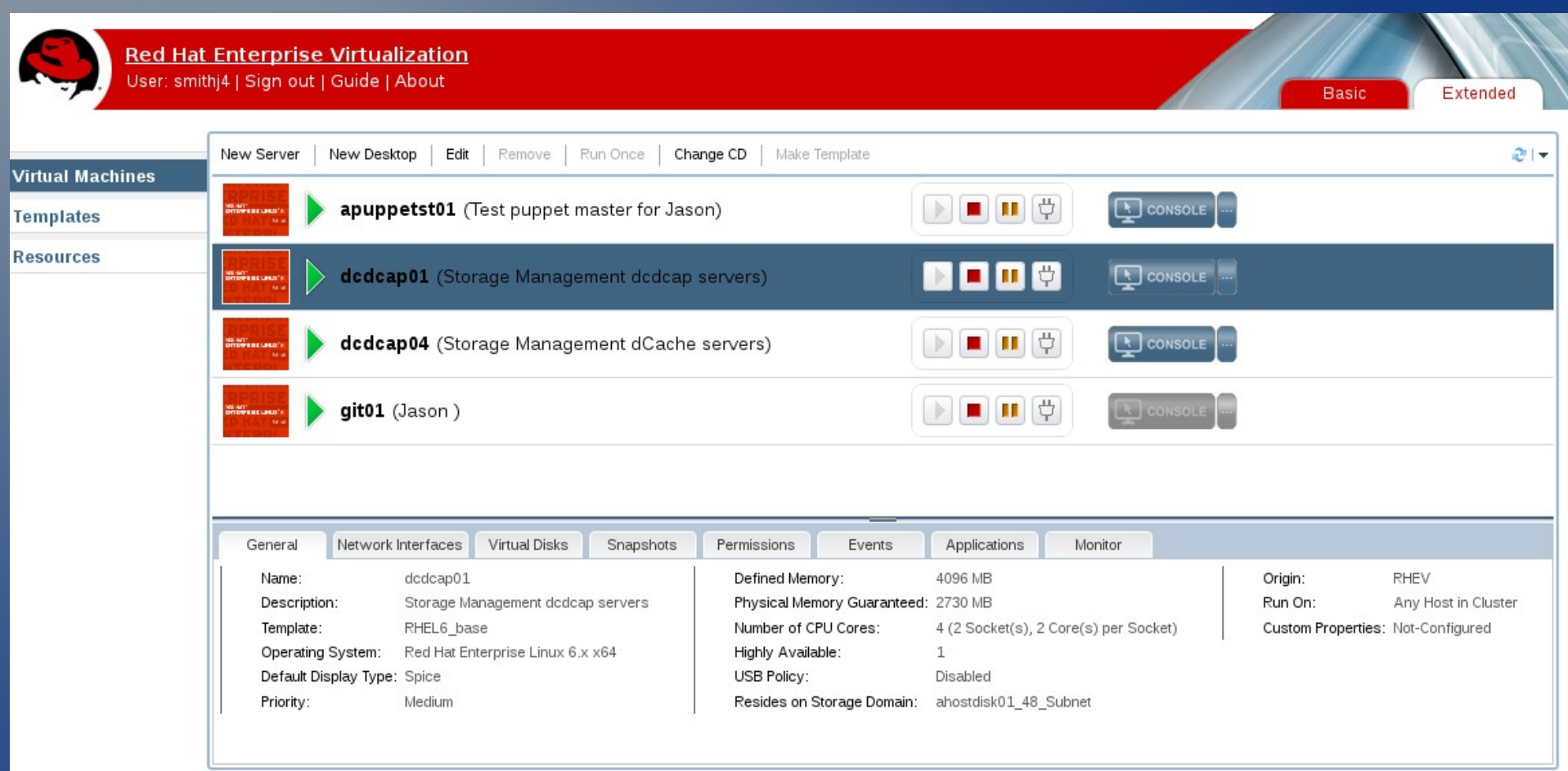

# Why Git?

- Distributed version control system
- Faster, completely localized project copies
	- Commits and other work can be done offline
	- Local copy contains complete history
- Reduced single point of repository failure
	- Git can merge changes between many "servers"
- Simple, fast & clean branching (and merging)
	- Branches easily merged with other branches
	- All changes can be treated as branches

May 22, 2012 **CHEP 2012, New York, NY, USA** 7 of 19

# Why Puppet?

- Cfengine, puppet, chef, etch, bcfg2, AutomateIt
- Puppet was selected for several reasons:
	- Simple yet powerful DSL (Domain-Specific Lang) & RAL (Resource Abstraction Layer)
	- Explicitly declared dependency graphing model
		- Provides better deterministic state convergence
	- Central config catalog & dependency resolution
		- Better security, conflict resolution & logic analysis
	- Web dashboard, GraphViz config visualization
	- Long history, stable codebase, large user base

### GLPI Node Classification

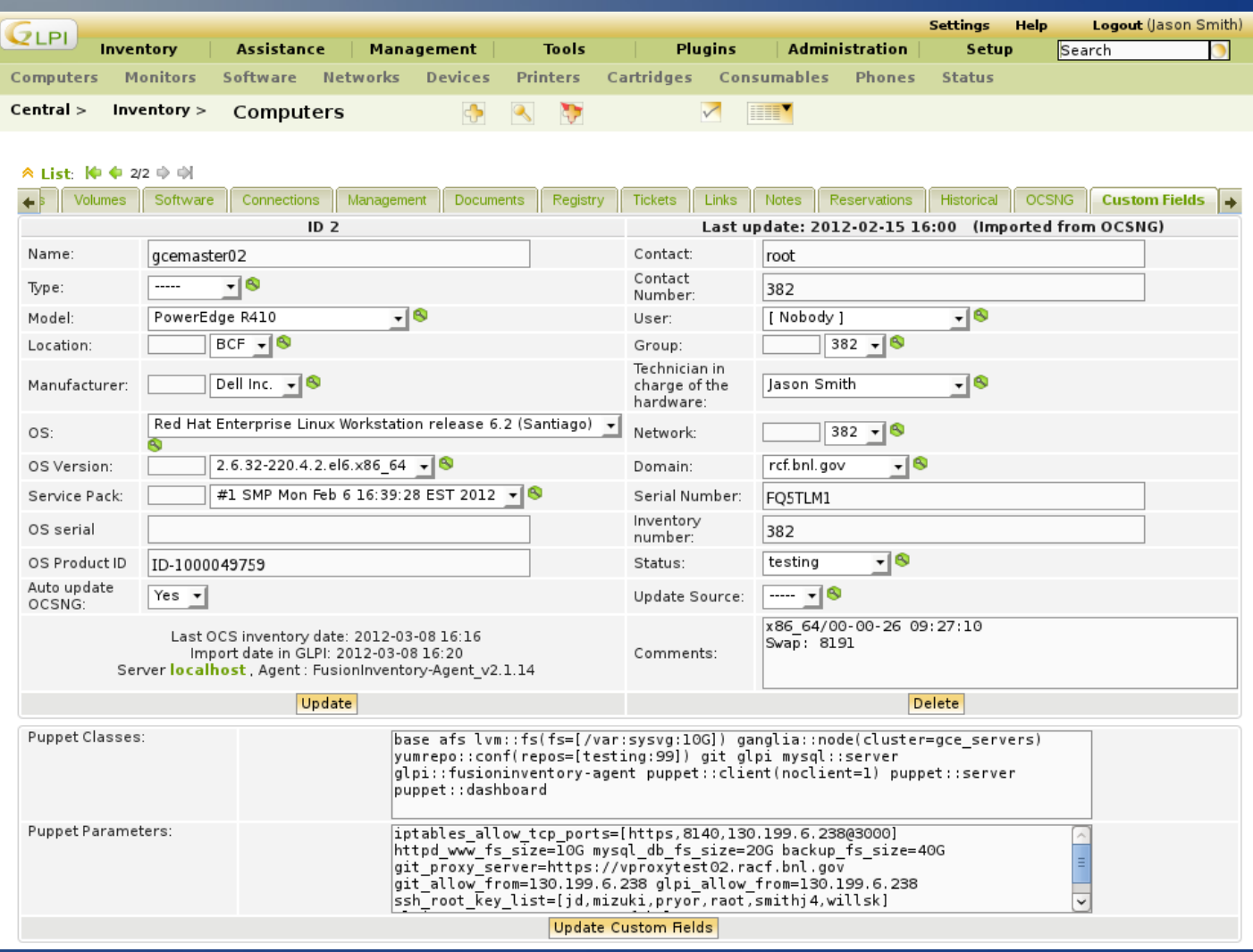

#### May 22, 2012 **CHEP 2012, New York, NY, USA** 9 of 19

# Puppet Environments

• 3 puppet environments linked to git branches:

- Development: extensive module changes
- Testing: small changes and wider testing
	- Changes staged for more manual tests by wider audience before merging into production
- Production: main server management
	- Changes must be approved before they are merged into the production branch/environment
- Git branches are automatically sync'ed to puppet environments by push hooks.

May 22, 2012 **CHEP 2012, New York, NY, USA** 10 of 19 – Also verifies puppet syntax and other checks

# Production Approval

Git/Puppet updates to production that are pending approval.

Hello Jason A. Smith, there are currently 2 changes waiting for approval:

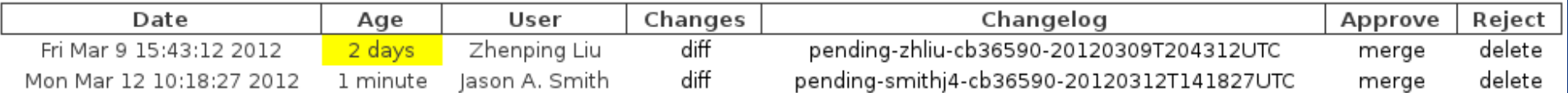

#### Instructions:

- The table above lists all changes to puppet's production environment that are currently pending approval.
- . The diff link in the Changes column uses the cgit interface to display the detailed changes to all files contained in that pending update.
- . The branch link in the Changelog column uses the cgit interface to display the commit history of that branch since it diverged from production.
- . Use the merge link in the Approve column to accept the changes and merge them into production.
- . Use the delete link in the Reject column to delete the branch if you do not want it merged into production.
- . Email notifications are sent after confirmation of the chosen action.
- A side effect of this approval process is that you might see a lot of these old temporary pending branches accumulate in your locally cloned repo. You can clean these up by using the "git remote prune origin" command.

# Cgit Diff View

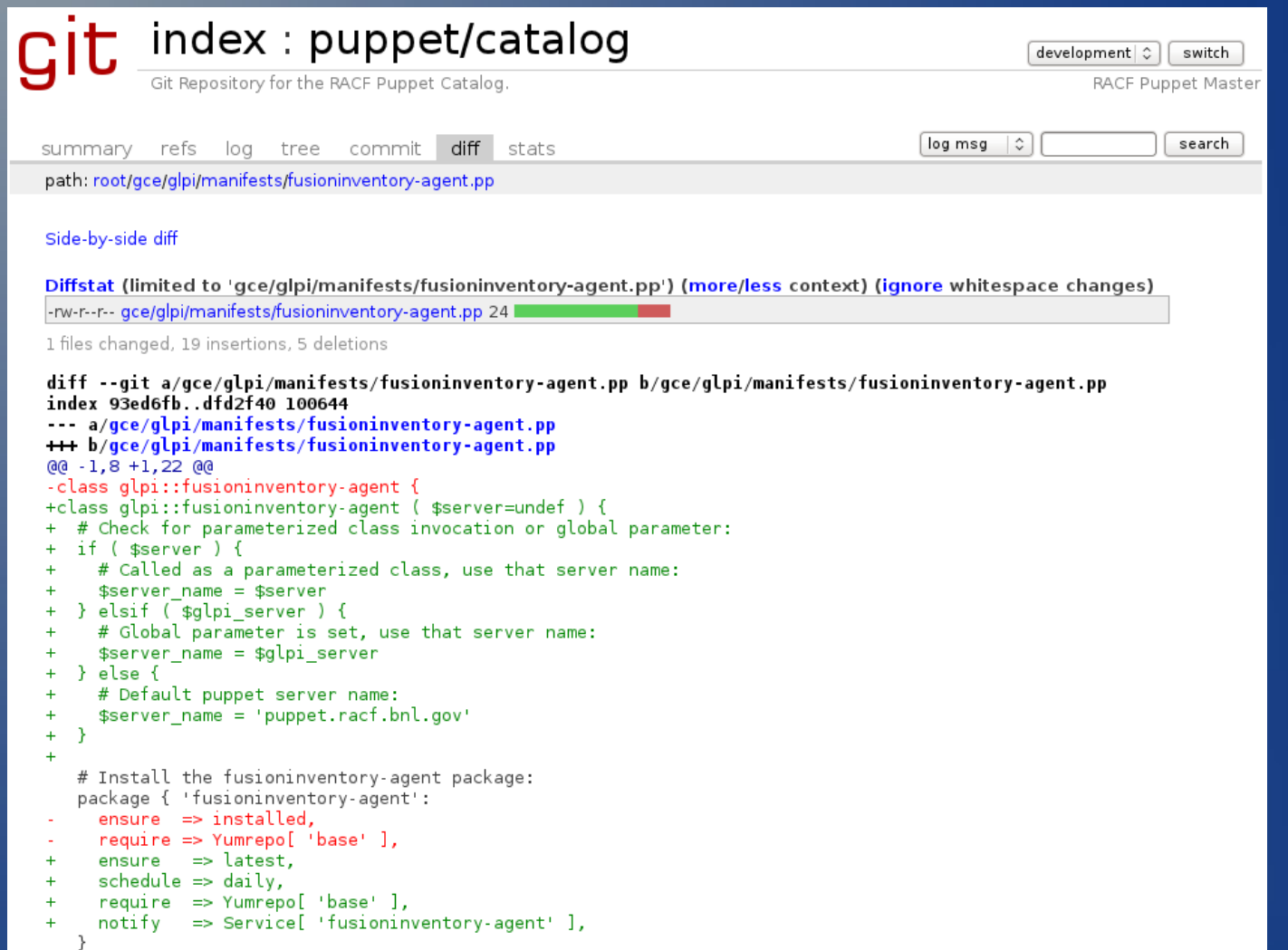

### Puppet Dashboard

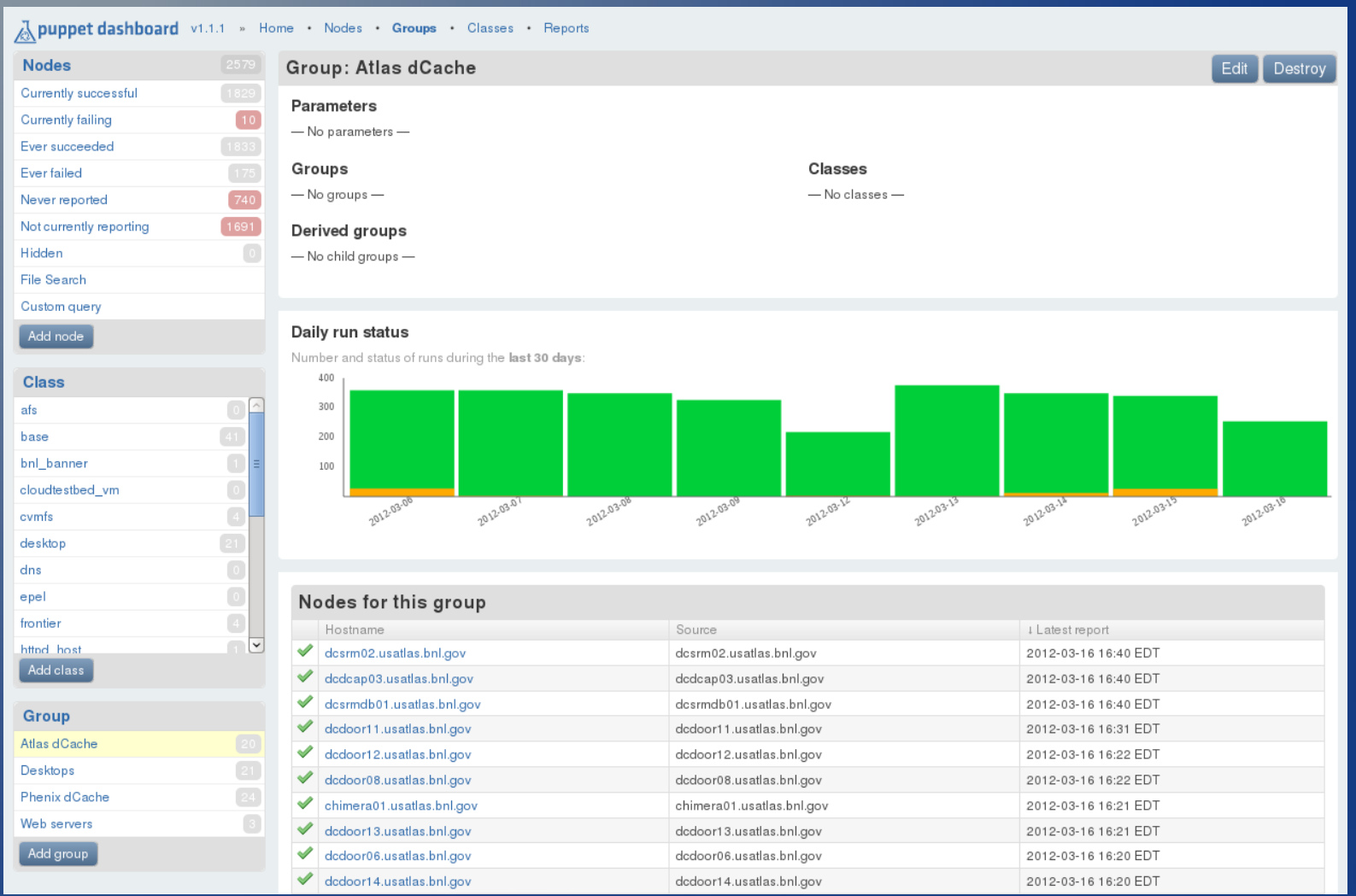

#### May 22, 2012 **CHEP 2012, New York, NY, USA** 13 of 19

# Puppet Config & Scalability

- Still using 2.6.16 on RHEL5 with ruby 1.8.5
	- testing upgrade to 2.7 on RHEL6 with ruby 1.8.7
- Apache with Phusion Passenger (mod\_rails)
- Queue daemon with activemq for fast DB updates of storeconfigs
- Over 2k agents currently using puppet
- Noticed MySQL errors with inventory service enabled at a rate >= about 1 client/second
- Tomcat/JRuby in future for improved scalability

#### Future Plans

#### • Change Management

- Policy & procedures used to control changes made to production systems (ITIL, DevOps).
- Changes made only during official windows.
- Absolutely no unauthorized changes, no "cowboy" type behavior tolerated.
- Use testbed environment to test changes before putting them into production.

• Create replica of prod using VMs for auto-tests

– Tools like Puppet, Git & GLPI can help make changes and keep a historical change record.

### Automated Validation

- Add a new "validation" git branch & puppet environment
	- Contents: production with all changes currently pending approval automatically merged in
- Replica of all critical production services using RHEV VMs
- Automated testing of production and proposed changes using puppet agent runs and nagios monitoring of all Vms to validate that all production systems still work as expected

# Why do it?

- Uncontrolled change can work sometimes, but often cause self inflicted problems and future firefighting episodes & upgrade nightmares.
- Stop duplicating work and effort, standardize.
- Stop making time consuming manual changes.
- Without it, servers become like snowflakes: they may all start out identical, but over time, config drift eventually makes each one unique.

### **Benefits**

- Shift staff time from perpetual reactive firefighting mode, that often only addresses the symptoms, to more proactive work, that addresses the root causes of problems (fire prevention).
- Repeatable and standard build & config process means it is often faster and easier to rebuild problematic servers, rather than waste hours or days troubleshooting problems.

### References

- Cobbler: http://cobbler.github.com
- RHEV: http://www.redhat.com/products/virtualization
- FusionInventory: http://fusioninventory.org
- GLPI: http://www.glpi-project.org
- Git: http://git-scm.com
- Puppet: http://puppetlabs.com
- Email: smithj4@bnl.gov